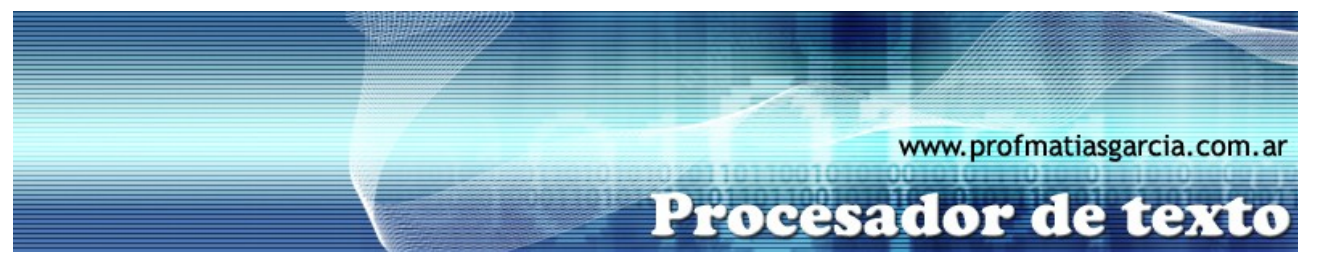

## **TRABAJO PRÁCTICO N° 6**

Corrección ortográfica – Adicional 1

## **1. ACTIVIDADES A REALIZAR:**

**A)** En un nuevo documento, ingresar el siguiente texto en fuente de letra Tahoma 14ptos, como aparece con faltas de ortografía para su posterior corrección, respetando los formatos aplicados en las distintas partes del mismo. Antes se debe crear una nueva regla de autocorrección que cambie automáticamente la palabra **NGeo** por **National Geographic**.

## **Los pájaros de Angry Birds viajarán a Marte**

La finlandesa **Rovio** prepara una nueva actualizacion de su popular juego en su verción Space que llevará a las enojadas haves a una nuevo bataya en el planeta rojo.

Aprobechando la curiosidad que genera la exploración de Marte, **Rovio** lanzo un tráiler de lo que será la ultima actualización de Angry Birds Space.

Dado que el juego transcurre en el espacios, como lo indica su nombre, es logico que el próximo paso sea yegar a algún planeta, en este caso, Marte.

Las distintas versiones del juego de **Rovio** (Angry Birds original, Seasons, Rio y Space) estan disponibles para *iOS* y *Android*. Tamvién pueden descargarce para PC y jugar en Facebook. En mallo pasado, el juego, en sus cuatro versiones, llegó a los 1.000 milones de descargas.

La versión Space, alcanzó las marca de 50 milones de descargas en tan solo 35 dis. Para desarrollar esta bersión, **Rovio** se asoció con la **NASA** y **NGeo**.

**B)** Definir el tamaño de página en A4 con orientación horizontal, con márgenes superior e inferior a 2cm, y derecho e izquierdo a 4cm.

**Página 1 de 2**

**C)** Corregir las faltas de ortografía que se encuentren en el documento.

**D)** Aplicar a todos los párrafos interlineado sencillo, alineación derecha y espaciado posterior de 12ptos entre párrafos.

**E)** Cambiar la palabra "popular" por un sinónimo adecuado acorde a la redacción.

**F)** Darle un borde de página con el estilo de arte que vos elijas.

Prof: Matías E. García

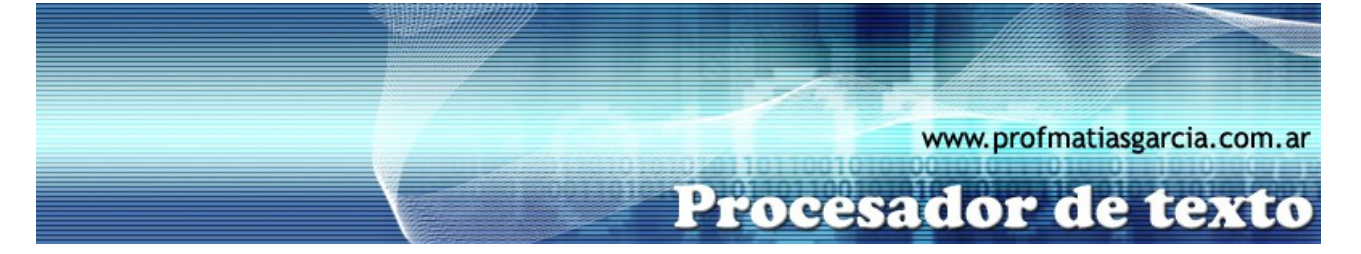

**G)** Buscar la palabra "Facebook" y reemplazarla por la palabra "Cara de Libro" en todas las ocurrencias que se presente la misma.

**H)** Insertar un encabezado con el siguiente texto "GAMES NEWS", el cual debe estar en fuente Tahoma, 16ptos, negrita, color azul y centrado.

**I)** Buscar la palabra "NASA" y reemplazarla por la frase "National Aeronautics and Space Administration".

**Página 2 de 2**

**J)** Guardar el documento con el nombre **NombreApellidoTP6-A1**

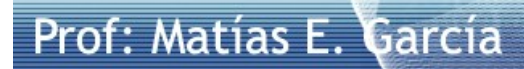